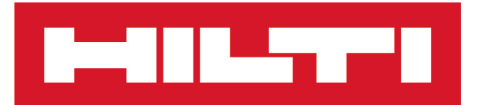

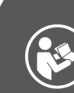

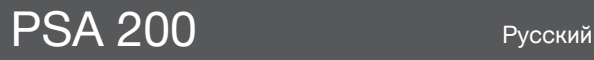

Printed: 15.02.2019 | Doc-Nr: PUB / 5315388 / 000 / 01

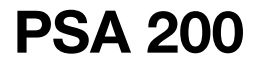

**[Перевод оригинального руководства по эксплуатации](#page-4-0)**

# <span id="page-4-0"></span>**1.1 Об этом документе**

# FAI

#### **Импортер и уполномоченная изготовителем организация**

- (RU) Российская Федераци АО "Хилти Дистрибьюшн ЛТД", 141402, Московская область, г. Химки, ул. Ленинградская, стр. 25
- (BY) Республика Беларусь 222750, Минская область, Дзержинский район, Р-1, 18-й км, 2 (около д. Слободка), помещение 1-34
- (KZ) Республика Казахстан Республика Казахстан, индекс 050011, г. Алматы, ул. Пугачева 4
- (KG) Киргизская Республика OcOO "T AND T", 720021, Кыргызстан, Бишкек,ул. Ибраимова 29 А
- (AM) Республика Армения ООО Эйч-Кон, Республика Армения, г. Ереван, ул. Бабаяна 10/1

Страна производства: см. маркировочную табличку на оборудовании.

Дата производства: см. маркировочную табличку на оборудовании.

Соответствующий сертификат можно найти по адресу: www.hilti.ru

Специальных требований к условиям хранения, транспортировки и использования, кроме указанных в руководстве по эксплуатации, нет.

Срок службы изделия составляет 5 лет.

- Ознакомьтесь с этим документом перед началом работы. Это является залогом безопасной работы и бесперебойной эксплуатации.
- Соблюдайте указания по технике безопасности и предупреждающие указания, приводимые в данном документе и на изделии.
- Храните руководство по эксплуатации всегда рядом с электроинструментом и передавайте электроинструмент будущим владельцам только вместе с этим руководством.

#### **1.2 Пояснение к знакам (условным обозначениям)**

#### **1.2.1 Предупреждающие указания**

Предупреждающие указания служат для предупреждения об опасностях при обращении с машиной. Используются следующие сигнальные слова:

# **ОПАСНО**

#### **ОПАСНО** !

Общее обозначение непосредственной опасной ситуации, которая влечет за собой тяжелые травмы или смертельный исход.

## **ПРЕДУПРЕЖДЕНИЕ**

#### **ПРЕДУПРЕЖДЕНИЕ** !

Общее обозначение потенциально опасной ситуации, которая может повлечь за собой тяжелые травмы или смертельный исход.

# **ОСТОРОЖНО**

## **ОСТОРОЖНО** !

Общее обозначение потенциально опасной ситуации, которая может повлечь за собой легкие травмы или повреждение оборудования.

#### **1.2.2 Символы, используемые в руководстве**

В этом руководстве используются следующие символы:

Перед использованием прочтите руководство по эксплуатации.

# 40. ST

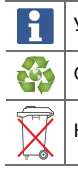

Указания по эксплуатации и другая полезная информация

Обращение с материалами, пригодными для вторичной переработки

Не выбрасывайте электроустройства и аккумуляторы вместе с обычным мусором!

## **1.2.3 Символы на изображениях**

На изображениях используются следующие символы:

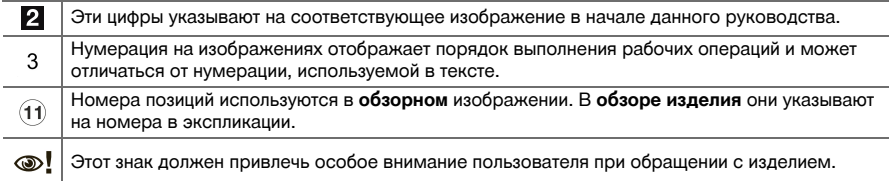

## **1.3 Пояснение к знакам**

#### **1.3.1 Символы**

Используются следующие символы:

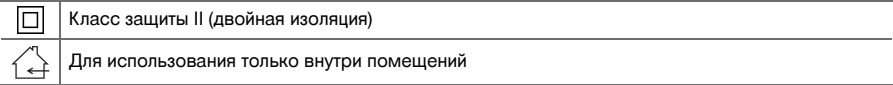

#### **1.4 Информация об изделии**

Изделия **предназначены для профессионального использования**, поэтому они должны обслуживаться и ремонтироваться только уполномоченным и обученным персоналом. Этот персонал должен пройти специальный инструктаж по технике безопасности. Использование изделия и его оснастки не по назначению или его эксплуатация необученным персоналом могут представлять опасность.

Типовое обозначение и серийный номер указаны на заводской табличке.

Перепишите серийный номер в нижеприведенную табличную форму. Данные изделия необходимы при обращении в наше представительство или сервисный центр.

#### **Данные изделия**

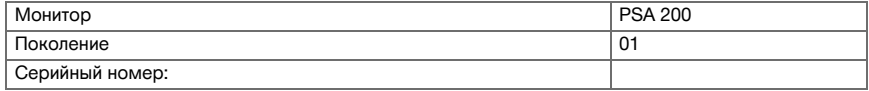

#### **1.5 Декларация соответствия нормам**

Настоящим мы с полной ответственностью заявляем, что данное изделие соответствует действующим директивам и нормам. Копию декларации соответствия нормам см. в конце этого документа. Техническая документация (оригиналы) хранится здесь:

**Hilti** Entwicklungsgesellschaft mbH | Zulassung Geräte | Hiltistraße 6 | 86916 Kaufering, Германия

2 Русский

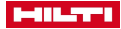

## **2 Безопасность**

## **2.1 Дополнительные указания по технике безопасности при работе со сканерами**

- Это устройство отвечает всем требованиям соответствующих директив, тем не менее **Hilti** f не исключает вероятности того, что на него может воздействовать сильное магнитное или электромагнитное излучение, что может привести к ошибкам при измерении (сканировании). В этом или иных случаях, когда возникает сомнение в правильности функционирования устройства, необходимо проведение контрольных измерений.
- Перед началом эксплуатации ознакомьтесь с сохраненным в устройстве руководством по эксплуатации.
- ▶ Используйте устройство только в технически исправном состоянии.
- Внесение изменений в конструкцию изделия или его модификация категорически запрещаются.
- ▶ Не работайте с измерительным устройством во взрывоопасных зонах, где имеются горючие жидкости, газы или пыль.
	- ➥ В измерительном устройстве могут возникнуть искры, которые способны воспламенить пыль или пары.
- ▶ Перед использованием измерительного устройства обеспечьте соответствие его температуры условиям эксплуатации.
	- ➥ Значительная разница в температуре между устройством и внешней средой может приводить к ошибкам при измерении (сканировании).
- Перед использованием проверяйте настройки устройства.
- Посмотрите на индикаторную панель после включения устройства.
	- ➥ После запуска там появится заявление об отказе от ответственности. Его необходимо принять, чтобы попасть в главное меню.
- Следите за предупреждающими сообщениями.
- Очистите индикаторную панель и просушите измерительное устройство, прежде чем укладывать его в контейнер для транспортировки.
- Соблюдайте рабочую температуру и температуру хранения (допустимый диапазон: от -25 °С до  $+63$  °C).
- ▶ Перед постановкой устройства на хранение извлекайте аккумулятор.

**3.1 Изделие**

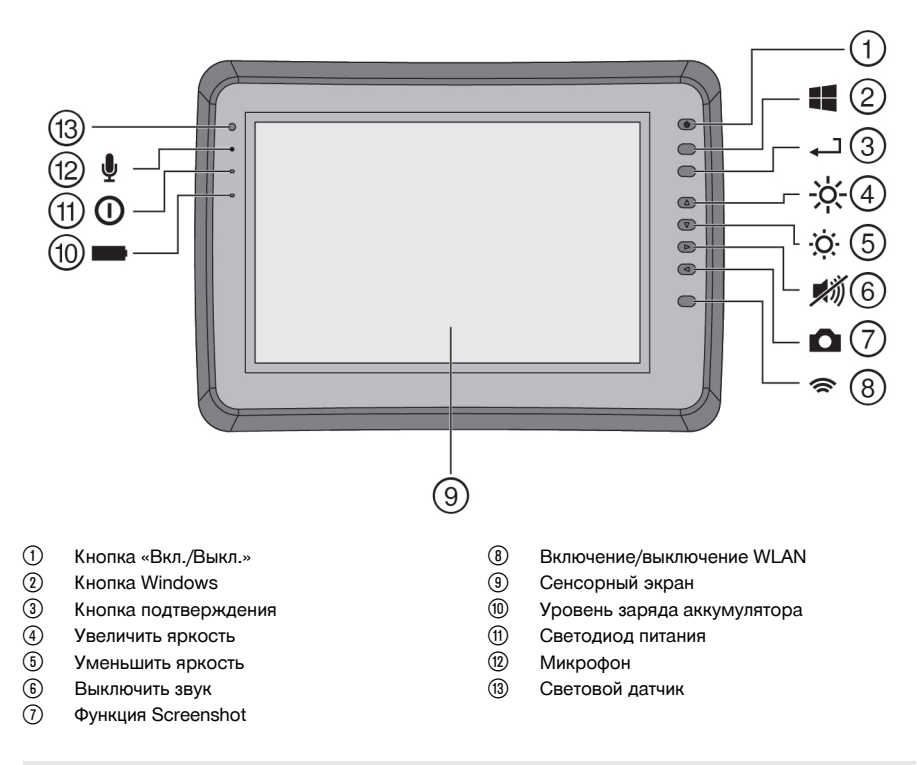

# **3.2 Область применения**

Монитор служит для индикации и подробного анализа данных сканирования, регистрируемых системами сканирования **Hilti Scan**. Вы можете управлять данными сканирования в проектах, а затем переносить их на ПК для дальнейшей обработки и архивации.

#### **4 Технические данные**

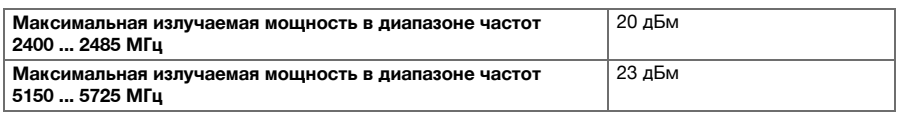

# **5 Ввод в эксплуатацию**

#### **5.1 Зарядка и включение устройства**

- 1. Полностью зарядите устройство.
- 2. Включите устройство с помощью кнопки «Вкл./Выкл.».
- 3. Запустите приложение PSA 200.
- 4. Согласитесь с заявлением об отказе от ответственности, которое появится в поле индикации, чтобы начать работу с приложением PSA 200.
- 4 Русский

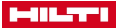

- 5. Чтобы завершить работу приложения PSA 200, нажмите на символ **X** вверху справа.
- 6. Для выключения устройства выберите **Пуск** → **Выключить**.

#### **5.2 Активация**

1. Введите ключ активации и свои контактные данные.

При первом запуске приложения PSA 200 появится запрос на ввод ваших контактных данных и ключа активации.

2. Подтвердите введенные данные нажатием функциональной кнопки **Активировать**.

Использование приложения PSA 200 без указания контактных данных и действительного ключа активации невозможно.

#### **5.3 Настройки**

1. Выберите нужный язык, страну и единицы измерения.

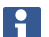

После поставки устройства прежде всего следует выполнить региональные настройки.

2. Подтвердите выполненные настройки нажатием функциональной кнопки **OK**.

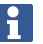

При выборе **Пропустить** выполнение этих настроек можно отложить до следующего запуска приложения PSA 200.

#### **6 Эксплуатация**

#### **6.1 Просмотр руководства по эксплуатации**

1. Нажмите символ **?** вверху справа.

Руководство по эксплуатации будет отображаться в поле индикации в зависимости от контекста. Затем вы сможете перейти к полной версии руководства по эксплуатации.

2. Чтобы закрыть руководство по эксплуатации, нажмите функциональную кнопку **Назад**.

#### **6.2 Главное меню**

При запуске приложения PSA 200 открывается главное меню, вернуться в которое можно в любой момент с помощью кнопки **Home** вверху слева. Из этого меню возможен переход к управлению проектами и настройкам.

#### **6.3 Управление проектами**

В подменю **Проекты** можно управлять проектами, просматривать отснятые снимки и анализировать их, а также импортировать новые данные.

#### **6.4 Импорт проектов и данных PS 1000 X-Scan**

- 1. Подсоедините PS 1000 X-Scan с помощью кабеля передачи данных PSA 52.
- 2. Нажмите функциональную кнопку **Импорт** и после этого выберите PS 1000 X-Scan.
- 3. Либо выберите с помощью флажков один или несколько проектов, либо нажмите на какой-либо проект для отображения содержащихся в нем снимков, которые также можно выбирать с помощью флажков.
- 4. Подтвердите выбор нажатием функциональной кнопки **Ok** и в случае выбора отдельных снимков (см. п. 3) дополнительно выберите нужный проект на планшете PSA 200.
- 5. Будет выполнен импорт выбранных объектов (проектов или отдельных снимков).

#### **6.5 Импорт проектов и данных PS 200 S Ferroscan**

- 1. Вставьте ИК-адаптер PSA 56 в USB-разъем на планшете PSA 200.
- 2. Расположите PS 200 S и планшет PSA 200 таким образом, чтобы их ИК-порты располагались напротив друг друга.

# **MILTY**

- 3. Нажмите функциональную кнопку **Импорт** и после этого выберите PS 200 S.
- 4. Выберите проект, в который должны быть импортированы снимки PS 200 S.
- 5. Импорт всех снимков PS 200 S будет выполняться в выбранный проект на планшете PSA 200.

#### **6.6 Импорт проектов и данных PS 300**

- 1. Соедините PS 300 с PSA 200 с помощью кабеля передачи данных.
- 2. Нажмите функциональную кнопку **Импорт** и после этого выберите PS 300.
- 3. Либо выберите с помощью флажков один или несколько проектов, либо нажмите на какой-либо проект для отображения содержащихся в нем снимков, которые также можно выбирать с помощью флажков.
- 4. Подтвердите выбор нажатием функциональной кнопки **Ok** и в случае выбора отдельных снимков (см. п. 4) дополнительно выберите нужный проект на планшете PSA 200.
- ➥ Будет выполнен импорт выбранных объектов (проектов или отдельных снимков).
- 5. Затем разъедините соединение между PSA 200 и PS 300/PS 300-W.

#### **6.7 Анализ снимков**

- 1. Выберите нужный снимок из какого-либо проекта.
	- ➥ Снимок появится на экране.
- 2. С помощью функциональной кнопки настройте режим визуализации: **2D** или **3D**.
- 3. С помощью функциональных кнопок **Парам.** и **Визуализация** можно редактировать параметры визуализации и расчета. При изменении значений **Парам.** необходимо выполнить повторный расчет данных. Для этого нажмите кнопку подтверждения **OK** рядом с измененным значением параметра.
- 4. С помощью функциональной кнопки **Доп.**, среди прочего, можно экспортировать простой отчет в PDF-файл или проигрывать и записывать аудиозаписи.
- 5. С помощью функциональной кнопки **Отверстия для бурения** можно просматривать отверстия для снимков Imagescan или определять точки новых отверстий.
- 6. Для дальнейшего анализа данные можно перенести с планшета PSA 200 на ПК.

## **7 Возможны следующие настройки:**

- региональные настройки;
- опции;
- обновление ПО.

## **8 Уход и техническое обслуживание**

#### **ДА ПРЕДУПРЕЖДЕНИЕ**

## **Опасность травмирования при установленном аккумуляторе** !

Перед проведением любых работ по уходу и обслуживанию всегда извлекайте аккумулятор!

#### **Уход за электроинструментом**

- Осторожно удаляйте налипшую грязь.
- Осторожно очищайте вентиляционные прорези сухой щеткой.
- Очищайте корпус только с использованием слегка увлажненной ткани. Не используйте средства по уходу с содержанием силикона, так как они могут повредить пластмассовые детали.

#### **Уход за литий-ионными аккумуляторами**

- Аккумулятор должен быть чистым, без следов масла и смазки.
- Очищайте корпус только с помощью слегка увлажненной ткани. Не используйте средства по уходу с содержанием силикона, так как они могут повредить пластмассовые детали.
- Не допускайте попадания влаги внутрь инструмента.

## **Техническое обслуживание**

- Регулярно проверяйте все видимые части электроинструмента на отсутствие повреждений, а элементы управления — на исправное функционирование.
- При повреждениях и/или функциональных сбоях не используйте электроинструмент. Сразу сдавайте его в сервисный центр **Hilti** для ремонта.

6 Русский

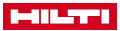

• После ухода за электроинструментом и его технического обслуживания установите все защитные приспособления на место и проверьте их исправное функционирование.

Для обеспечения безопасной эксплуатации используйте только оригинальные запасные части и расходные материалы. Допущенные нами запасные части, расходные материалы и принадлежности для данного устройства вы можете найти в **Hilti Store** или на сайте **www.hilti.group**.

#### **9 Транспортировка и хранение аккумуляторных электроинструментов**

#### **Транспортировка**

## **ОСТОРОЖНО**

#### **Непреднамеренное включение в ходе транспортировки** !

- ▶ При транспортировке своих электроинструментов всегда отсоединяйте от них аккумуляторы!
- Извлеките аккумуляторы.
- ▶ Категорически запрещается транспортировать аккумуляторы без упаковки (бестарным способом).
- ▶ После продолжительной транспортировки проверяйте электроинструмент и аккумуляторы перед использованием на отсутствие повреждений.

#### **Хранение**

#### **ОСТОРОЖНО**

#### **Непреднамеренное повреждение вследствие неисправных или протекающих аккумуляторов** !

- ▶ При хранение своих электроинструментов всегда отсоединяйте от них аккумуляторы!
- По возможности храните электроинструмент и аккумуляторы в сухом и прохладном месте.
- ▶ Никогда не оставляйте аккумуляторы на солнце, на нагревательных/отопительных элементах или за стеклом.
- ▶ Храните электроинструмент и аккумуляторы в сухом виде в недоступном для детей и других лиц, не допущенных к работе с электроинструментом, месте.
- После длительного хранения перед использованием проверяйте электроинструмент и аккумуляторы на отсутствие повреждений.

## **10 RoHS (Директива об ограничении применения опасных веществ)**

По этой ссылке доступна таблица опасных веществ: qr.hilti.com/r9084573.

Ссылку в виде QR-кода на таблицу опасных веществ согласно директиве RoHS см. в конце этого документа.

#### **11 Утилизация**

Большинство материалов, из которых изготовлены электроинструменты **Hilti**, подлежит вторичной переработке. Перед утилизацией следует тщательно рассортировать материалы (для удобства их последующей переработки). Во многих странах фирма **Hilti** уже организовала прием старых (электро) инструментов (изделий) для утилизации. Дополнительную информацию по этому вопросу можно получить в отделе по обслуживанию клиентов или у консультантов по продажам фирмы **Hilti**.

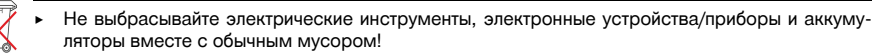

## **12 Гарантия производителя**

С вопросами относительно гарантийных условий обращайтесь в ближайшее представительство **Hilti**.

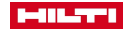

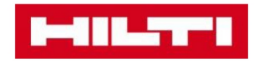

**Hilti Corporation** Feldkircherstraße 100 9494 Schaan | Liechtenstein

PSA 200 (01)

 $[2016]$ 

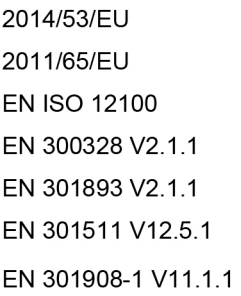

EN 303413 V1.1.1 EN 50566:2017 EN 301489-1 V2.1.1 EN 301489-17 V3.1.1 EN 301489-19 V2.1.0 EN 301489-52 V1.1.0 EN 60950-1:2006 + A11:2009 + A1:2010 + A12:2011 + A2:2013

Schaan, 12/2017

Paolo Luccini Head of Quality and Process-Management **BA Electric Tools & Accessories** 

Tamito Dece

**Thomas Hillbrand** Head of BU Measuring **Business Unit Measuring** 

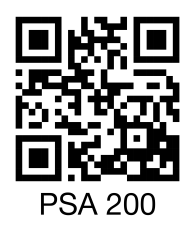

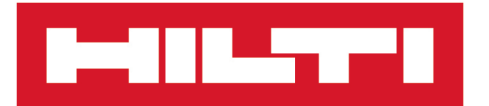

**Hilti Corporation** LI-9494 Schaan Tel.:+423 234 21 11 Fax: +423 234 29 65 www.hilti.group

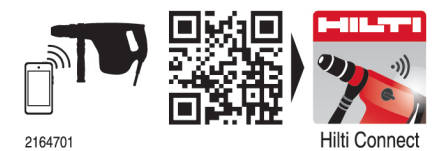

Hilti = registered trademark of Hilti Corp., Schaan 20190207